(別紙 1)

ScienceDirect 機関向け Pay per View (別名:トランザクション)の利用方 法

# ① ユーザーID の作成

- (ア) ScienceDirect 上で、大学内から自身の tcu.ac.jp アカウントでユーザーID を作 成します。作成済みの方は不要です。 また、Yahoo などでユーザーID をお持ちの方は tcu.ac.jp にメールアドレスを変 更して、利用することが可能です。tcu.ac.jp の適用は管理上必須です。 パスワードは任意です。
- (イ) [https://www.sciencedirect.com](https://www.sciencedirect.com/) の画面イメージ

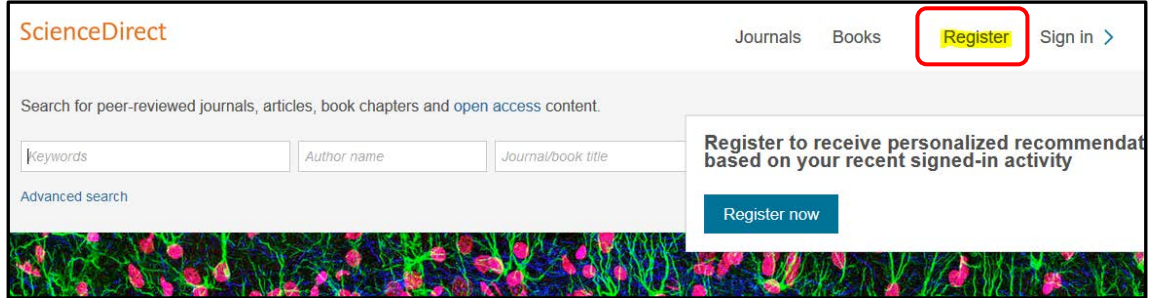

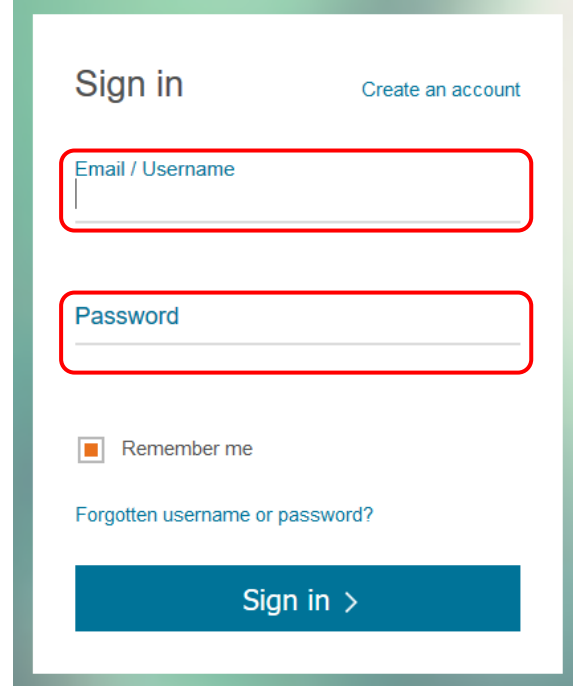

## ② 図書館にユーザーID を連絡

(ア) 作成したユーザーID を所属キャンパスの図書館にメールで連絡してください。

・件 名:SD 利用登録完了

- ・本文に所属学科、氏名を記載してください。
- ・各キャンパス図書館連絡先
	- 世田谷 sclibmc@tcu.ac.jp
	- 横 浜 yclib@tcu.ac.jp
	- 等々力 mclib@tcu.ac.jp
- (イ) 図書館で、連絡があったユーザーID を確認して、"transaction"グループに紐づ けします。※以降、ユーザーID によるリモートアクセスは可能になります。
- (ウ) 図書館から、利用開始(紐づけ完了)をメールでお知らせします。 ※原則、2日間(開館日)以内

### ③ ScienceDirect 上でサインイン

(ア) 学内から、ScienceDirect 上でサインインします。

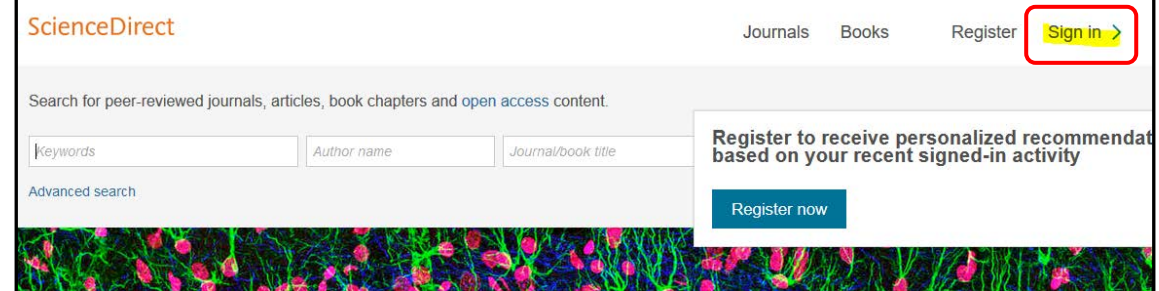

(イ) "transaction" グループを選びます。

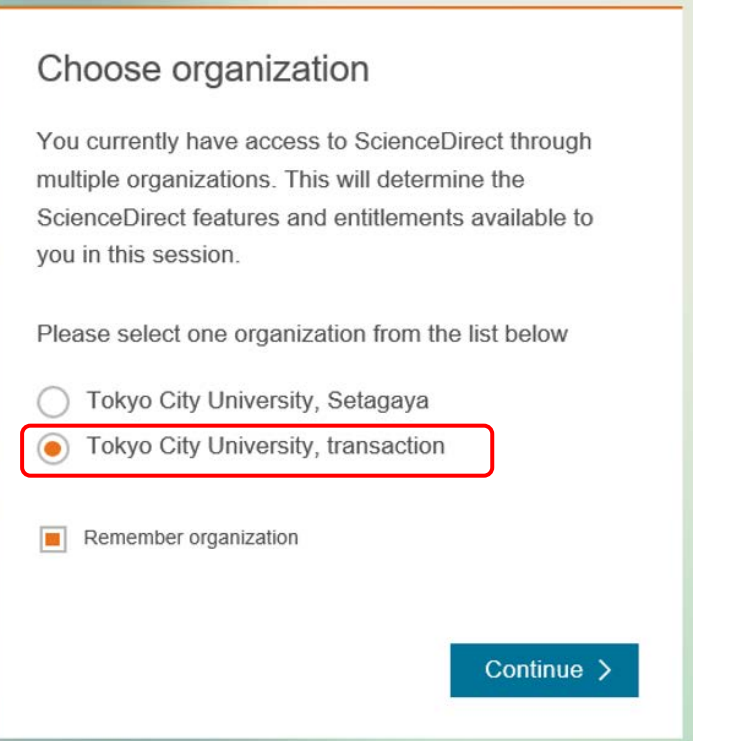

### ④ 論文ページ上で、PDF をダウンロード

(ア) 画面上部の Download PDF ボタンを押下します。Confirmation メッセージが 出ますので、確認して進みます。※何回もクリックすると、必要以上に課金される 恐れがありますので、ご注意ください。

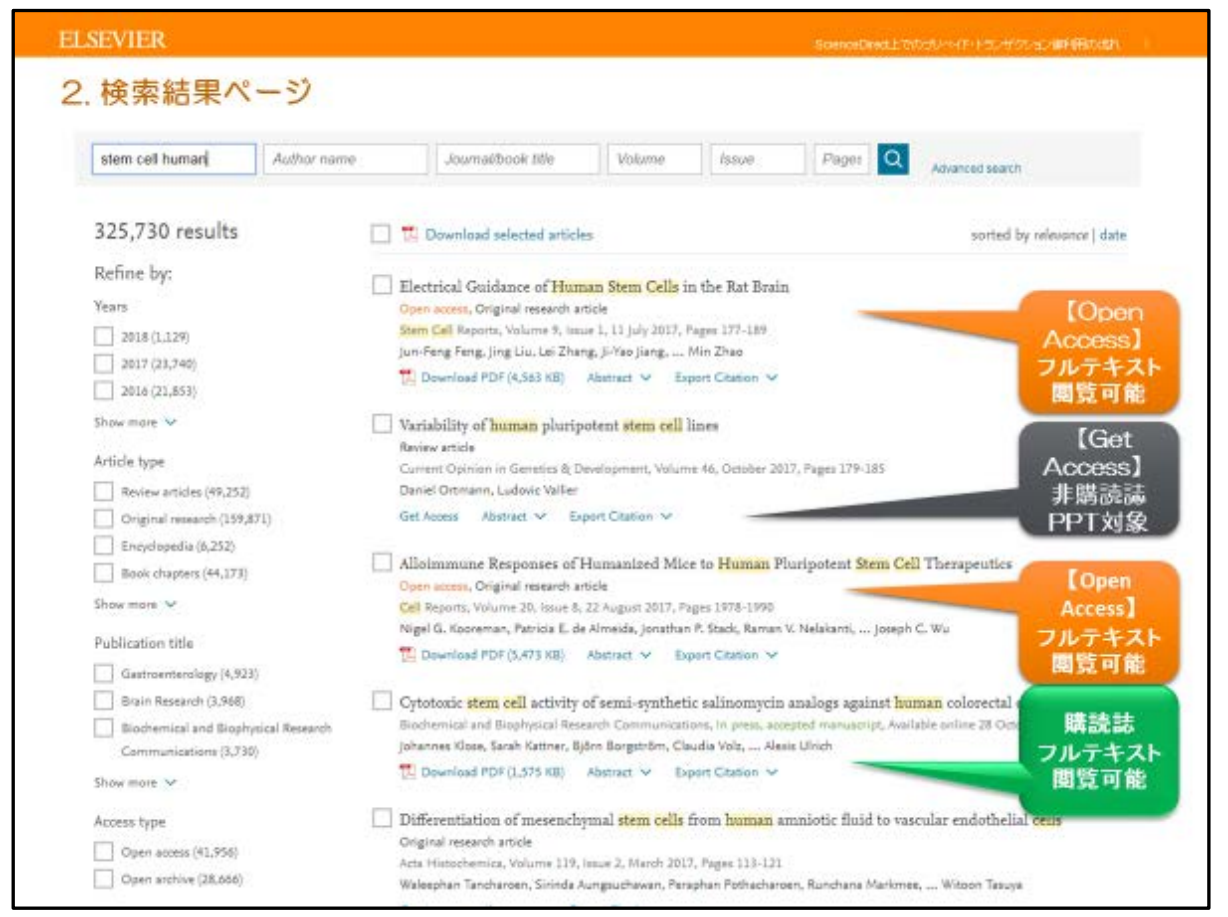

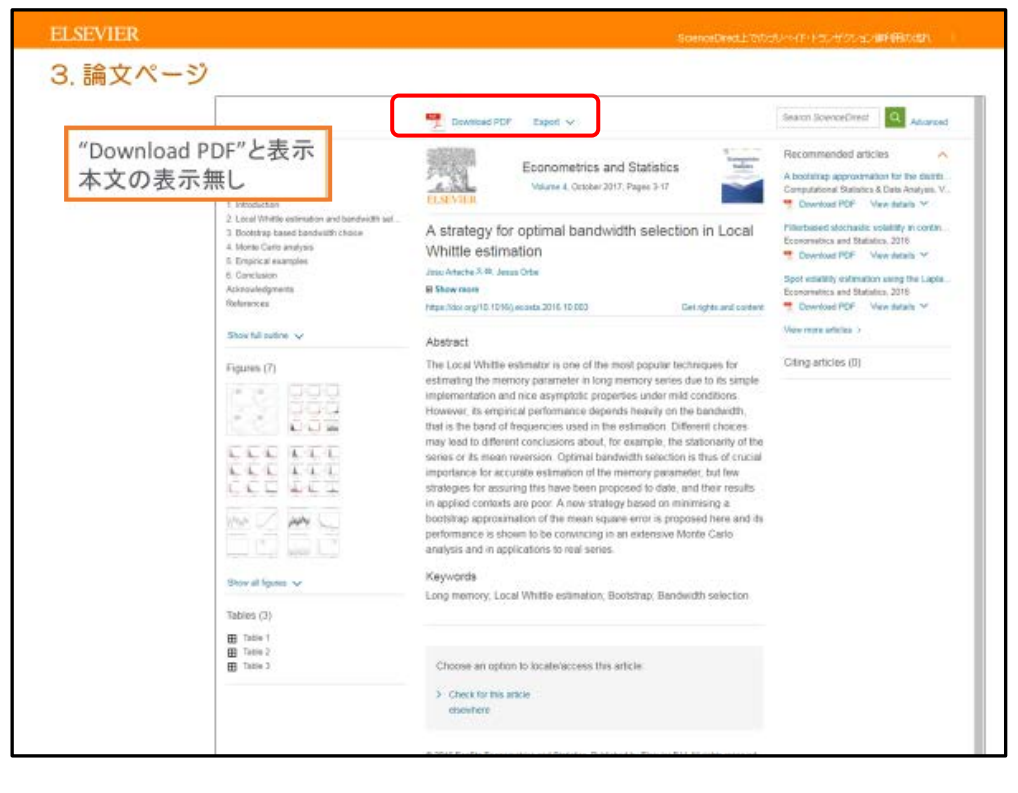

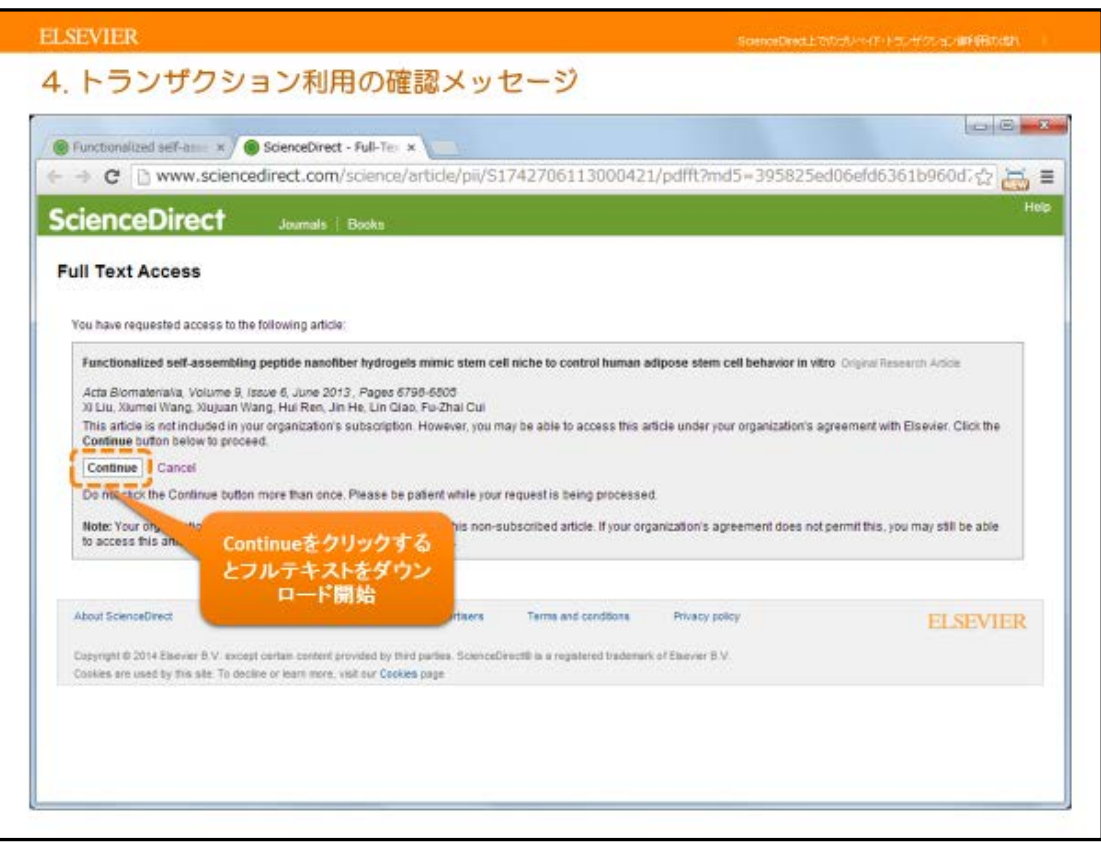

(イ) PDF が開きますので、ダウンロードします。 ※24 時間以内なら、同じユーザーID であれば、何度でもダウンロード可能です。 24 時間経過後、再度アクセスした場合は新規利用としてカウントされます。

### 注意点

- ① 機関向け Pay per View で入手した PDF は従来の購読契約タイトルから入手したもの と著作権の権利が異なります。論文のファイルを利用できるのは基本的にダウンロード した本人のみで個人利用に限定(コピー·再配布禁止)されています。PDF の見た目な どは一切変わりませんが順守ください。
- ② 電子ブックは章ごとに機関向け Pay per View を使います。電子ブックを全章入手する 場合は、1冊で購入したほうが価格メリットのある場合があります。図書館にお問い合 わせください。
- ③ 機関向け Pay per View が使えないジャーナルタイトルがあります。
	- (ア) https://www.elsevier.com/\_\_data/promis\_misc/sdcontent/journals/jnlnotrans.htm

ユーザーID を作成する、その他のメリット

① 文献管理ツールの Mendeley が使えるようになります。

- ② Scopus や ScienceDirect のアラートが使えるようになりますので、新しい論文情報 をメールで入手することが可能になります。
- ③ エルゼビア社の学習ポータルである PublishingCampus が使えるようになります。
	- (ア) <https://www.publishingcampus.elsevier.com/>

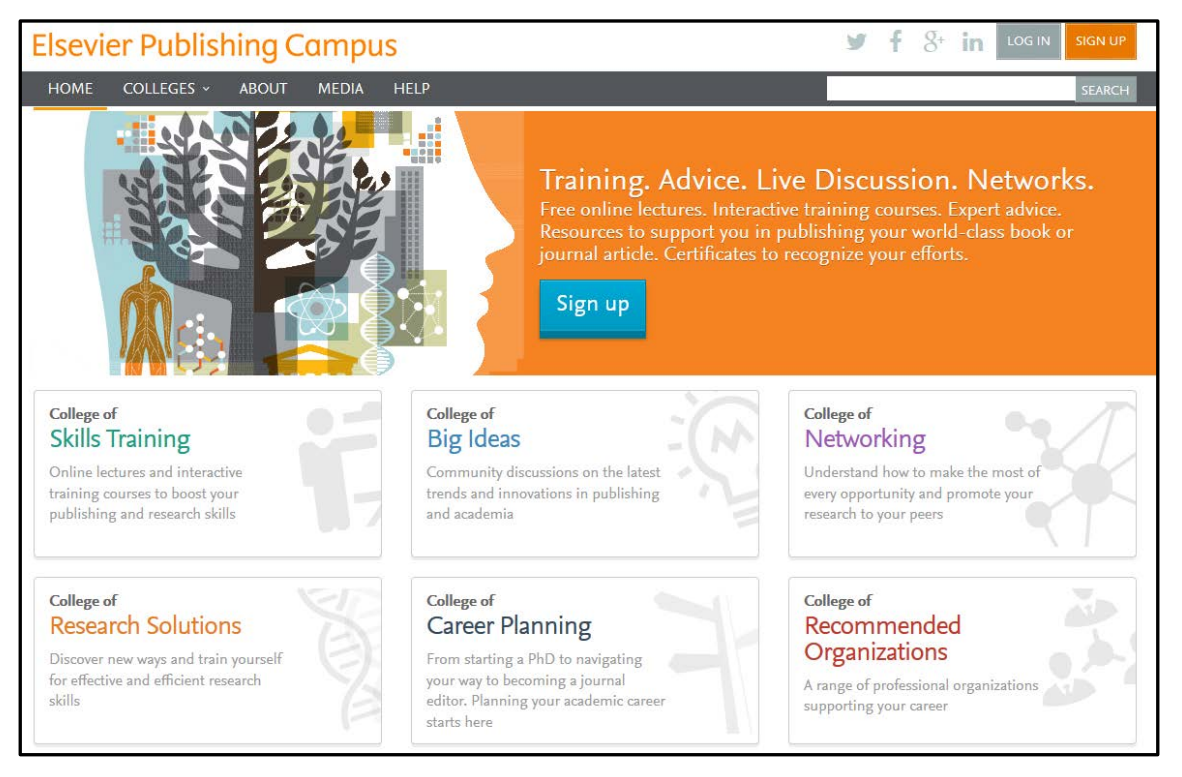

エルゼビアの問い合わせ窓口 電話:03-5561-5035